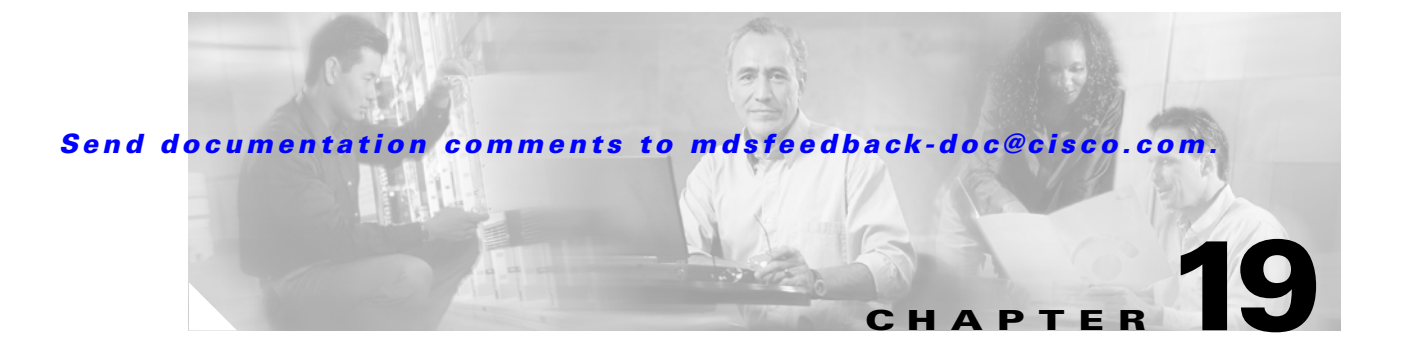

## **T Commands**

The commands in this chapter apply to the Cisco MDS 9000 Family of multilayer directors and fabric switches. All commands are shown here in alphabetical order regardless of command mode. See the "Command Modes" section to determine the appropriate mode for each command. For more information, refer to the *Cisco MDS 9000 Family Configuration Guide*.

- **•** [tail, page 19-2](#page-1-0)
- [tcp-connection, page 19-3](#page-2-0)
- **•** [tcp cwm, page 19-4](#page-3-0)
- **•** [telnet, page 19-5](#page-4-0)
- [telnet server enable, page 19-6](#page-5-0)
- **•** [terminal, page 19-7](#page-6-0)
- [time-stamp, page 19-8](#page-7-0)
- [traceroute, page 19-9](#page-8-0)
- [trunk protocol enable, page 19-10](#page-9-0)

# <span id="page-1-0"></span>**tail**

**tail**

To display the last lines (tail end) of a specified file, use the **tail** command in EXEC mode.

**tail** *filename* **[***number-of-lines***]**

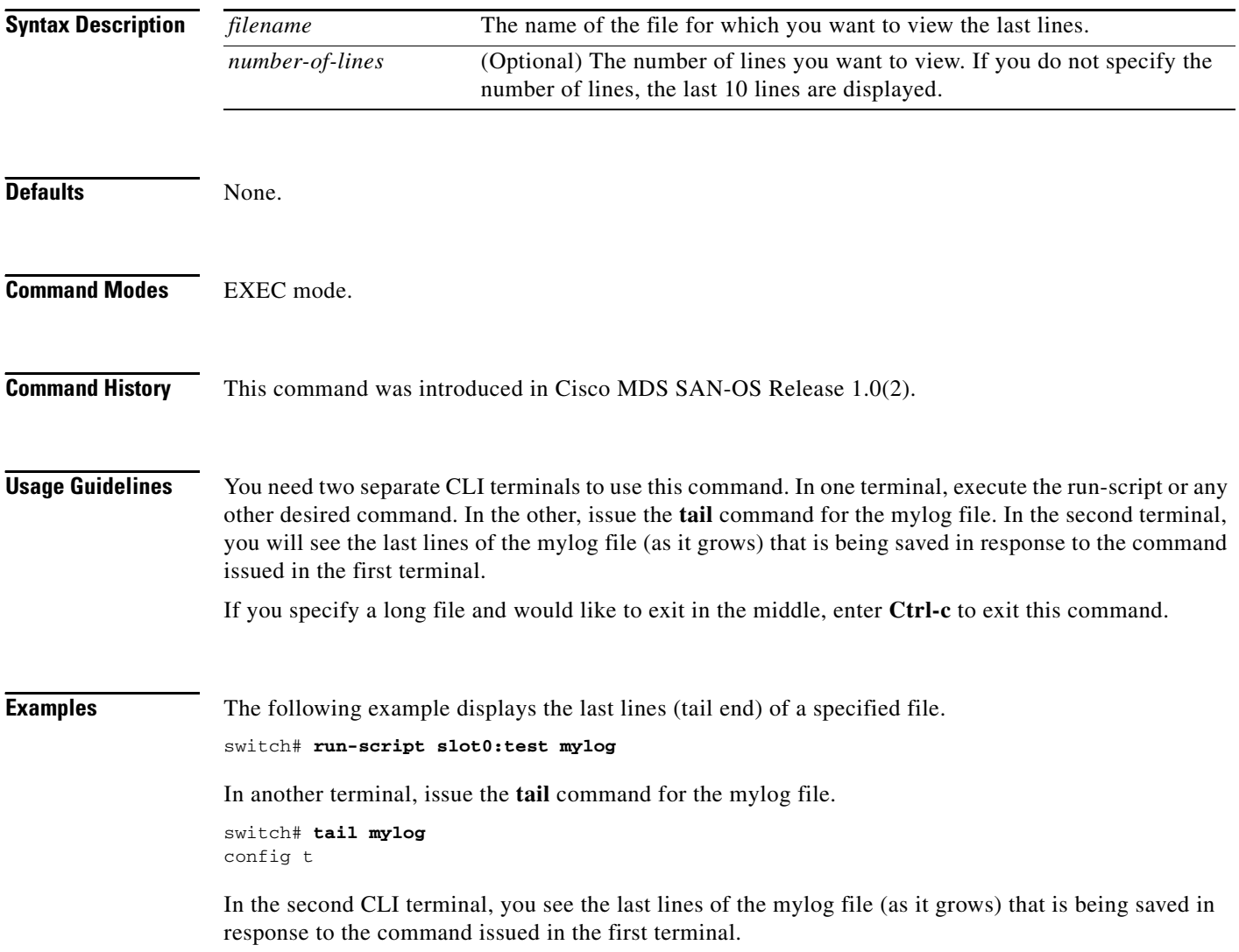

a ka

#### *Send documentation comments to mdsfeedback-doc@cisco.com.*

## <span id="page-2-0"></span>**tcp-connection**

To configure the number of TCP connections for the FCIP interface, use the **tcp-connection** option. To revert to the default of two attempts, use the **no** form of the option.

**tcp-connection** *number*

**no tcp-connection** *number*

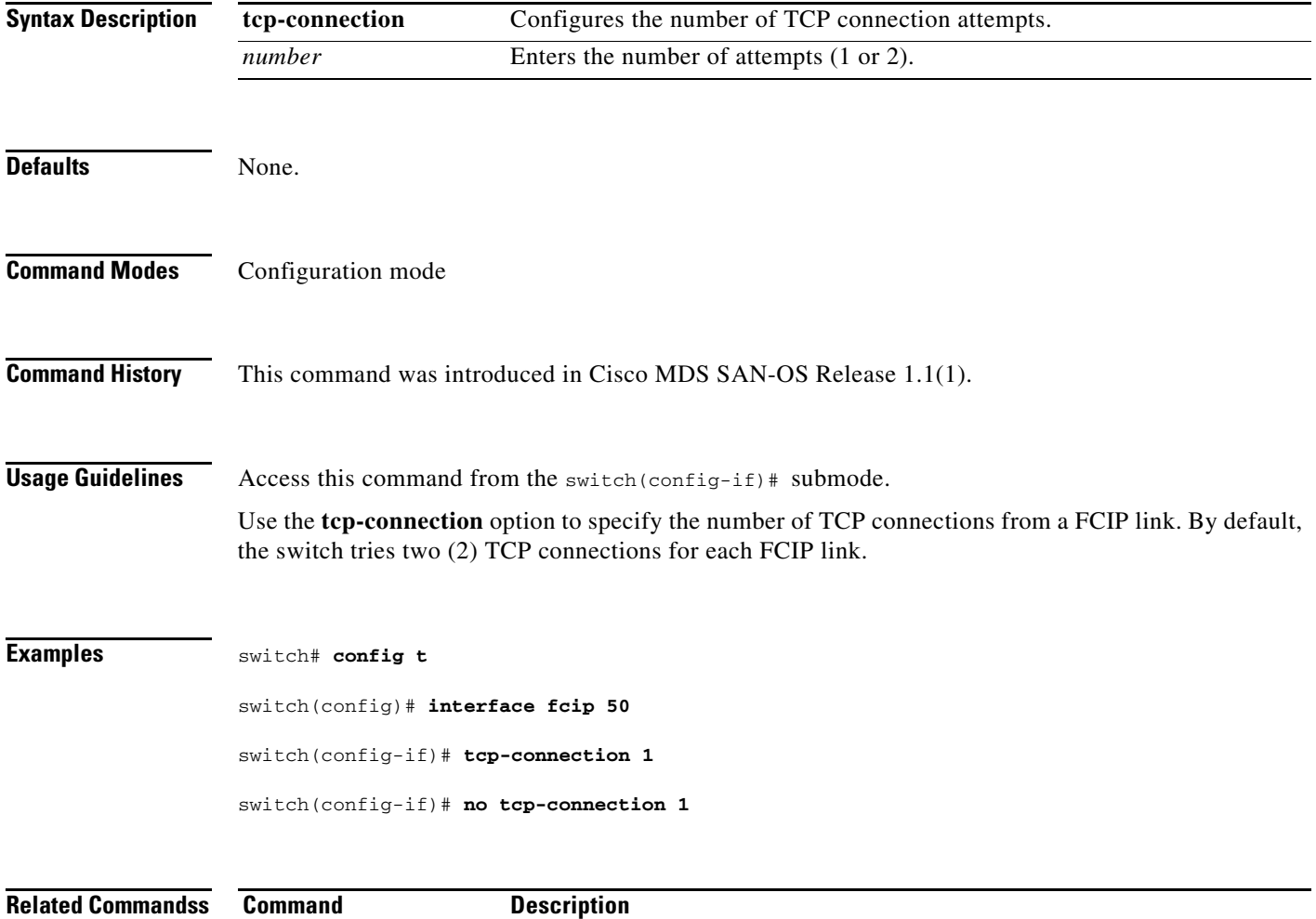

**show interface fcip** Displays an interface configuration for a specified FCIP interface.

### <span id="page-3-0"></span>**tcp cwm**

To configure congestion window monitoring (cwm) TCP parameters in a Cisco MDS 9000 Family switch, use the **tcp cwm** command. Use the **no** form of this command to disable this feature or revert to its factory defaults.

**tcp cwm (burstsize** *burstsize***)** 

**no tcp cwm (burstsize** *burstsize***)** 

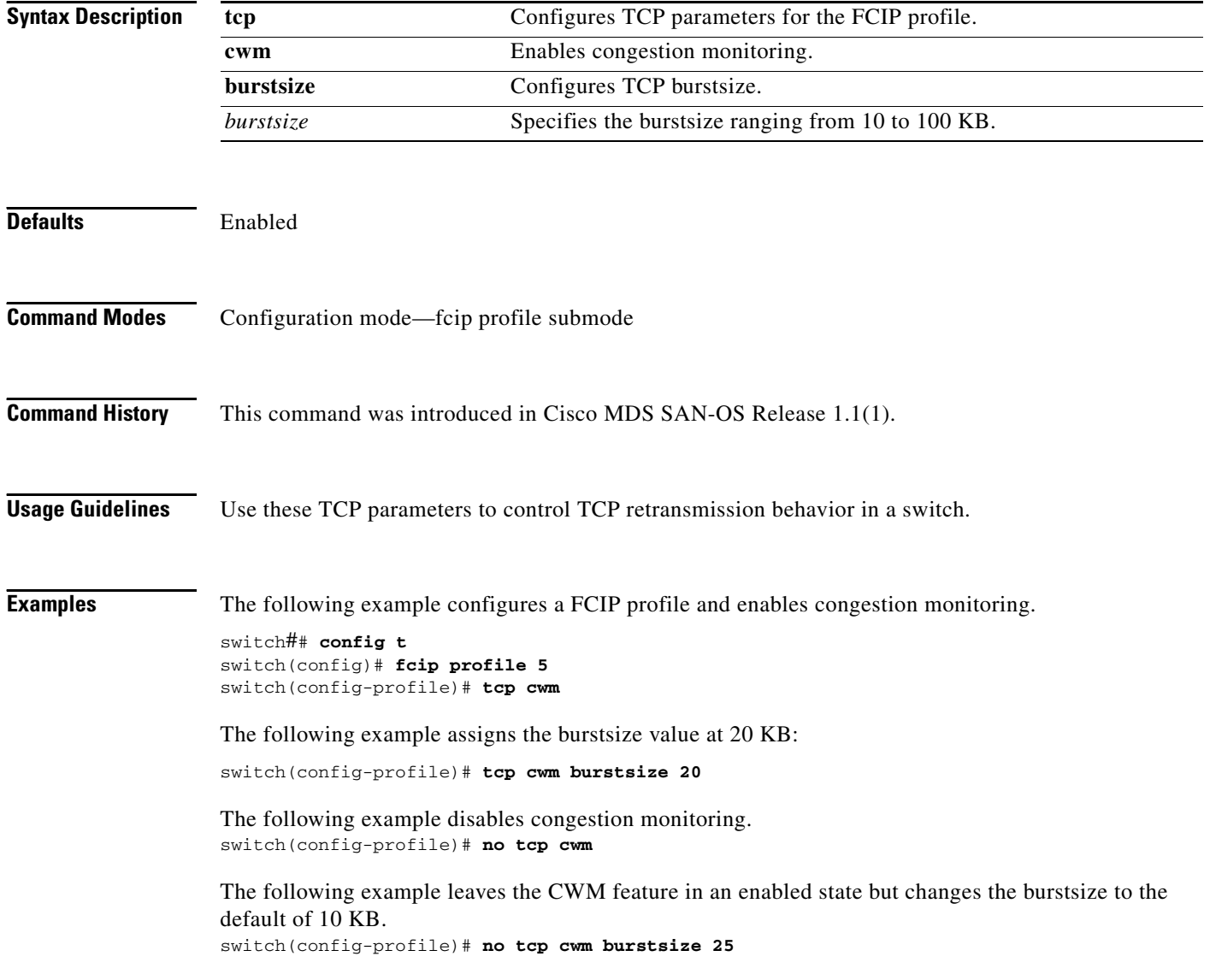

## <span id="page-4-0"></span>**telnet**

To log in to a host that supports Telnet, use the **telnet** command in EXEC mode.

**telnet [hostname | ip-address]**

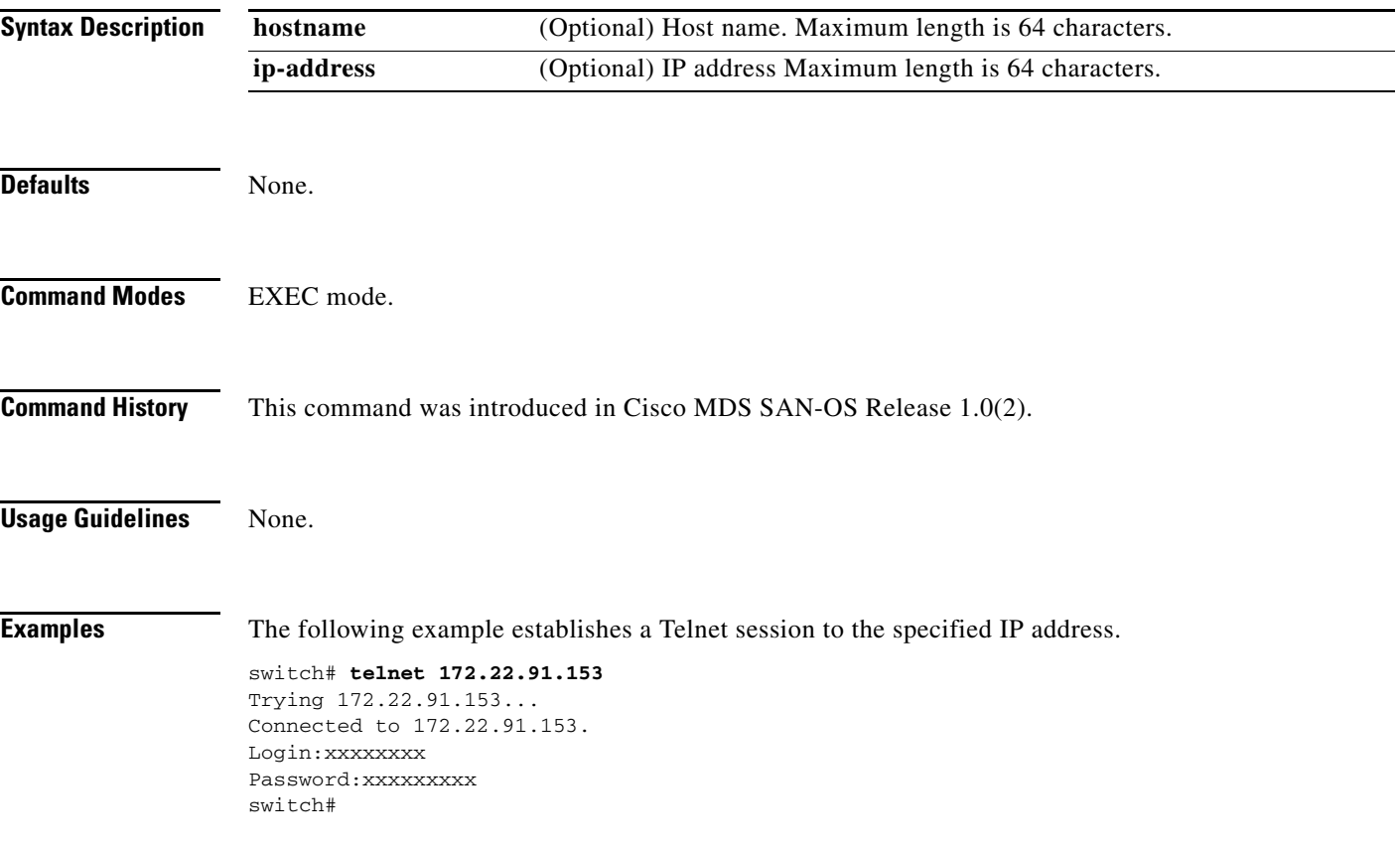

### <span id="page-5-0"></span>**telnet server enable**

To enable the Telnet server if you wish to return to a Telnet connection from a secure SSH connection, use the **telnet server enable** command. To disable the Telnet server, use the **no** form of this command

**telnet server enable**

**no telnet server enable**

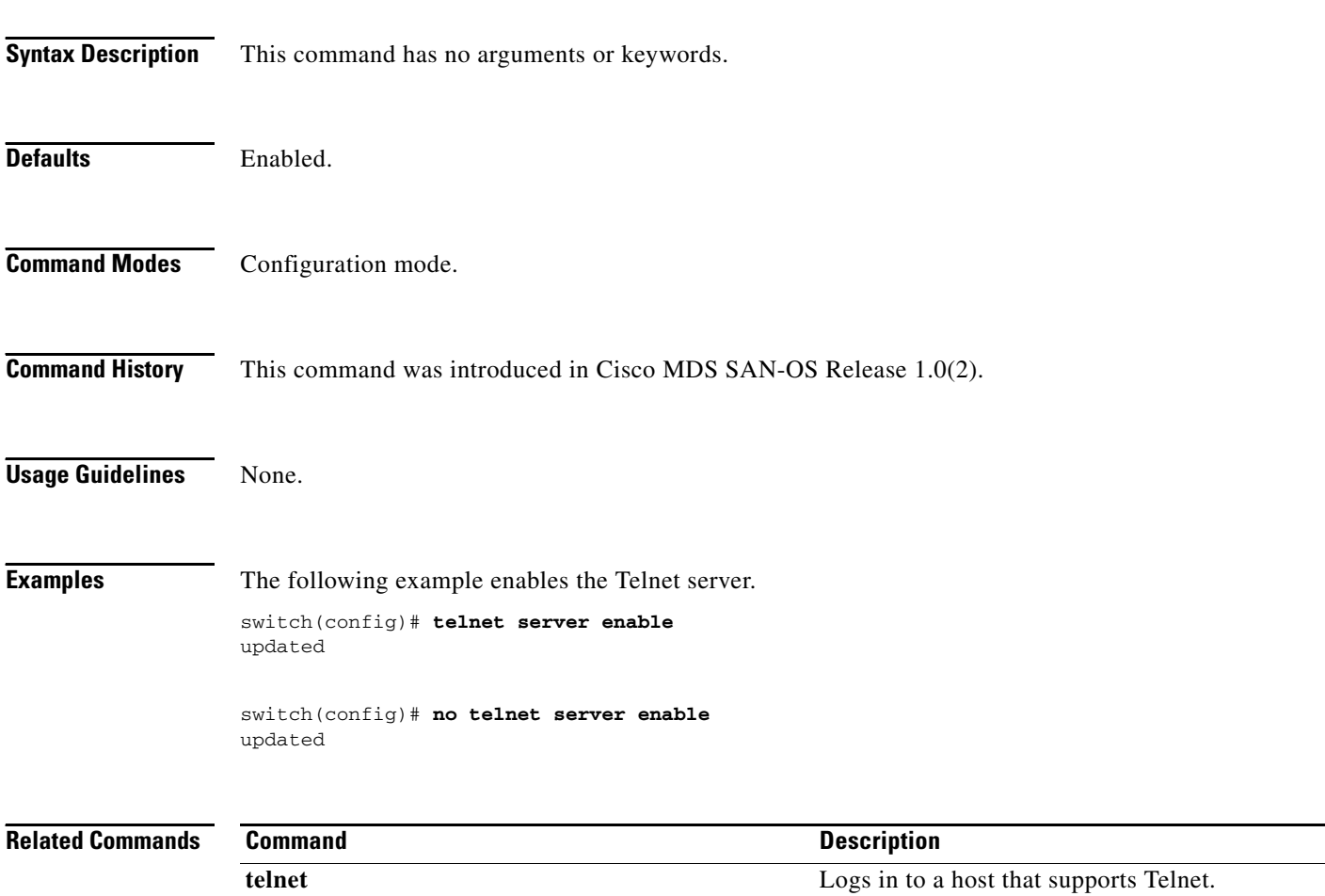

### *Send documentation comments to mdsfeedback-doc@cisco.com.*

## <span id="page-6-0"></span>**terminal**

To configure terminal attributes, use the **terminal** command in EXEC mode. To stop the display of syslog output, use the **no** form of the command.

**terminal [length** *number-of-lines* **| monitor | terminal-type | unlock | width** *integer*]

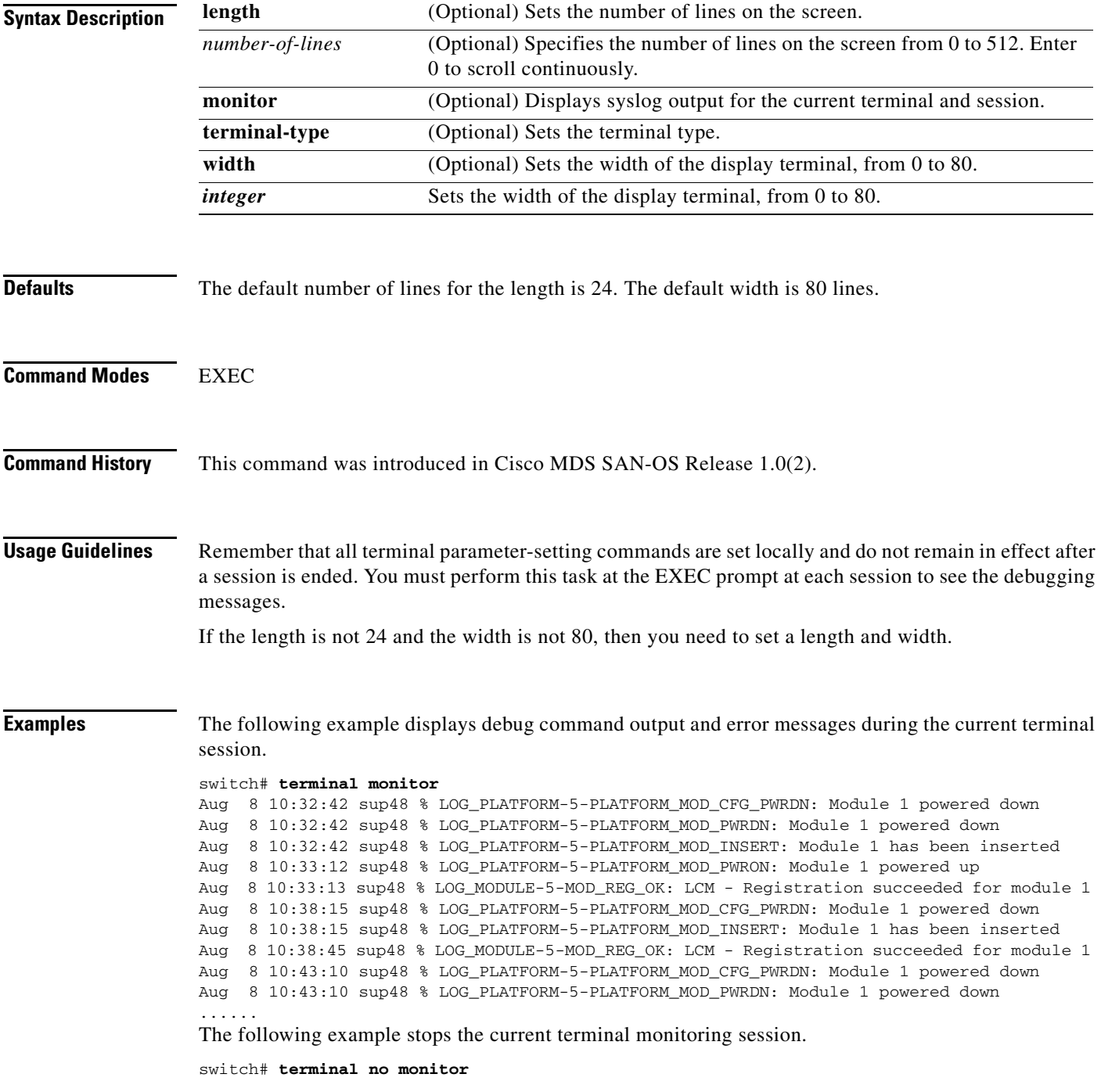

### <span id="page-7-0"></span>**time-stamp**

To enable FCIP time stamps on a frame, use the **time-stamp** option. To disable this option for the selected interface, use the **no** form of the option.

**time-stamp | acceptable-diff** *number*

**no time-stamp | acceptable-diff** *number*

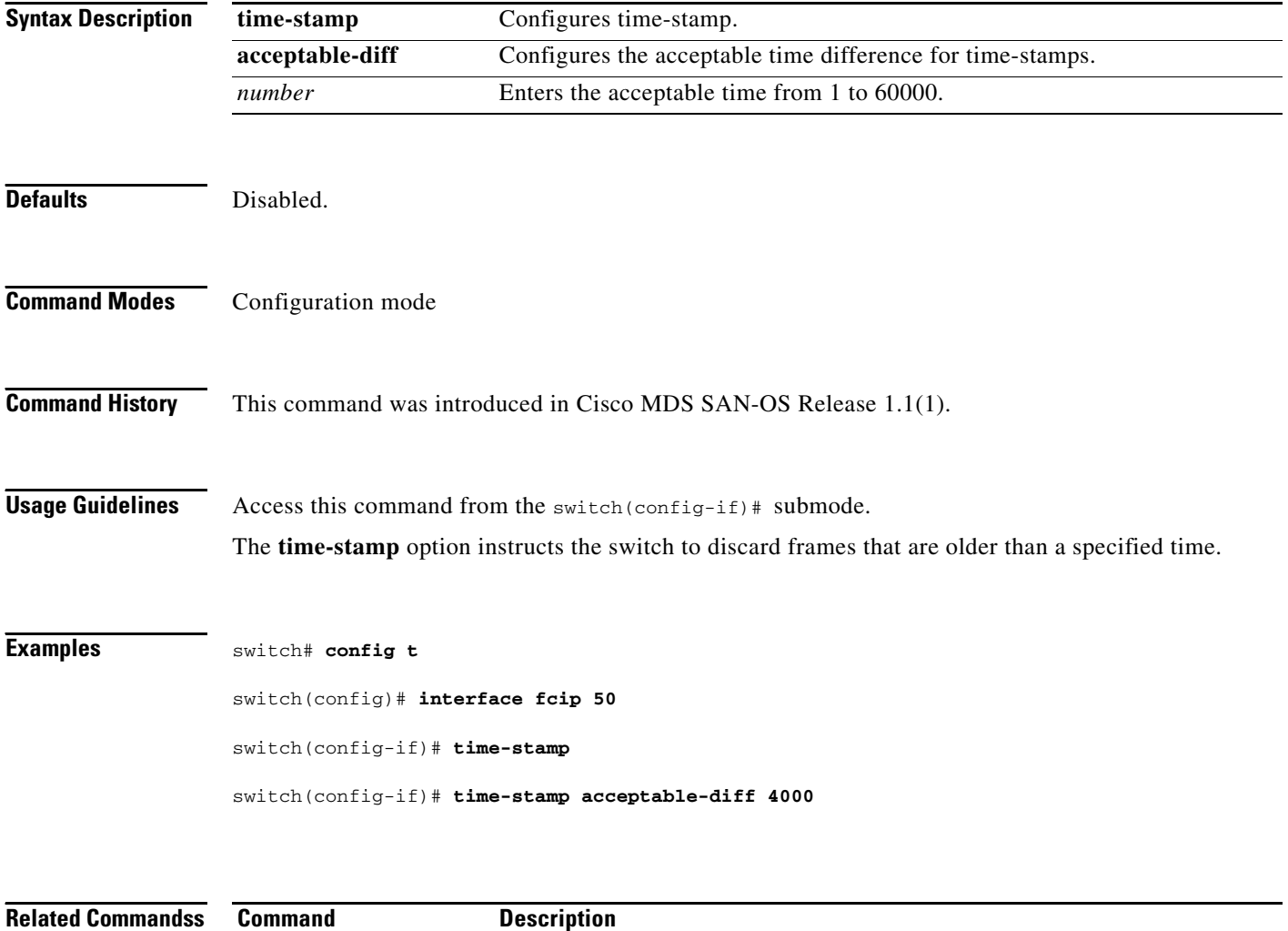

show interface fcip Displays an interface configuration for a specified FCIP interface.

### <span id="page-8-0"></span>**traceroute**

To print the route an IP packet takes to a network host, use the **traceroute** command in EXEC mode.

**traceroute {***hostname* **|** *ip-address***}**

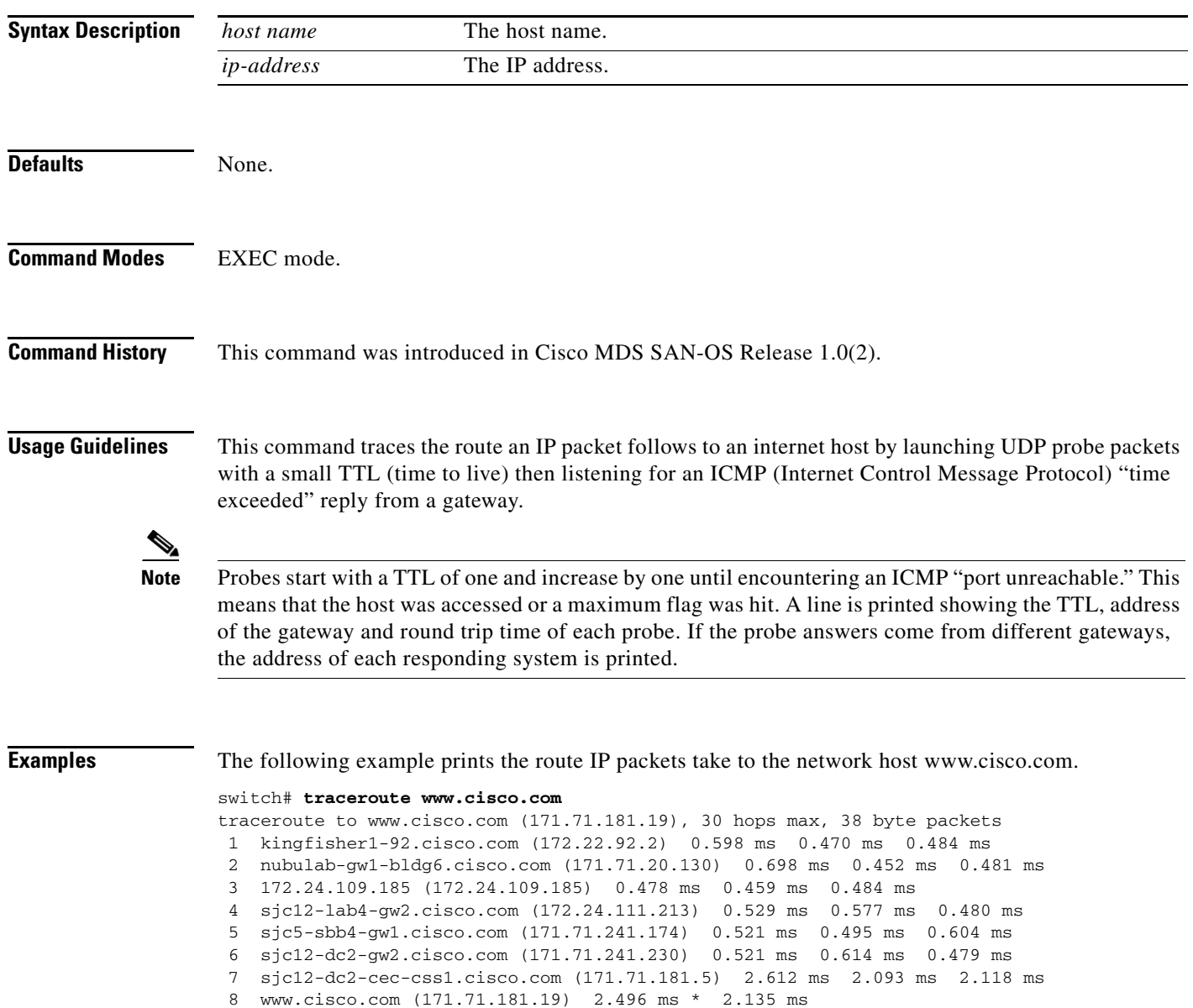

### <span id="page-9-0"></span>**trunk protocol enable**

To configure the trunk protocol, use the **trunk protocol enable** command in configuration mode. To disable the trunk protocol, use the **no** form of the command.

**trunk protocol enable** 

**no trunk protocol enable**

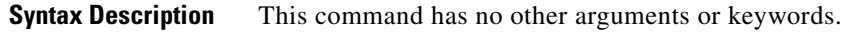

**Command Modes** Configuration mode

**Command History** This command was introduced in Cisco MDS SAN-OS Release 1.0(2).

**Usage Guidelines** If the trunking protocol is disabled on a switch, no port on that switch can apply new trunk configurations. Existing trunk configurations are not affected—the TE port continues to function in trunking mode, but only supports traffic in VSANs that it negotiated previously (when the trunking protocol was enabled). Also, other switches that are directly connected to this switch are similarly affected on the connected interfaces. In some cases, you may need to merge traffic from different port VSANs across a non-trunking ISL. If so, you need to disable the trunking protocol.

#### **Examples** The following example shows how to enable and disable the trunk protocol feature.

switch# **config t** switch(config)# **trunk protocol enable** switch(config)# **no trunk protocol enable**